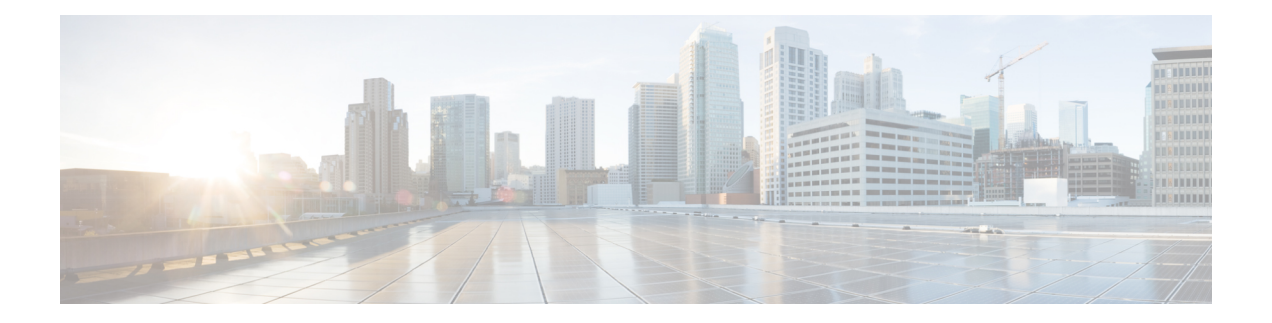

# **Cisco NFVIS** のアップグレード

Cisco NFVIS 対応ハードウェアには、Cisco NFVIS バージョンがプリインストールされていま す。次の手順に従って、リリースの最新バージョンにアップグレードしてください。

Cisco Enterprise NFVIS アップグレードイメージは、.iso および .nfvispkg ファイルとして 使用できます。現在、ダウングレードはサポートされていません。Cisco Enterprise NFVISアッ プグレードイメージのすべての RPM パッケージは、暗号の完全性と真正性を保証するために 署名されます。さらに、Cisco Enterprise NFVIS のアップグレード中にすべての RPM パッケー ジが検証されます。

アップグレードプロセスを開始する前に、イメージを Cisco NFVIS サーバーにコピーしてくだ さい。イメージを登録するときは、常にイメージの正確なパスを指定します。**scp** コマンドを 使用して、リモートサーバーから Cisco Enterprise NFVIS サーバーにアップグレードイメージ をコピーします。**scp** コマンドを使用する場合は、イメージをCisco Enterprise NFVISサーバー の「/data/intdatastore/uploads」フォルダにコピーする必要があります。

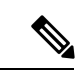

- Cisco NFVIS リリース 4.2.1 以前のリリースでは、.nfvispkg ファイルを使用して、あるリ リースからその次のリリースにCiscoNFVISをアップグレードできます。たとえば、NFVIS を Cisco NFVIS リリース 3.5.2 から Cisco NFVIS リリース 3.6.1 にアップグレードできま す。 (注)
	- Cisco NFVIS リリース 4.4.1 以降では、.iso ファイルを使用して NFVIS をアップグレードで きます。
	- ダウンロードしたファイルを安全にインストールできるかどうかを確認するには、ファイ ルのチェックサムを比較してから使用する必要があります。チェックサムを確認すること で、ネットワーク送信中にファイルが破損したり、ダウンロード前にファイルが悪意のあ る第三者によって変更されたりしていないことを確認できます。詳細については[、「仮想](https://www.cisco.com/c/en/us/td/docs/routers/nfvis/config/nfvis-4/nfvis-config-guide-4/m-security-considerations.html#Cisco_Concept.dita_ea962dcb-2862-4422-88a7-380139144962:~:text=related%20to%20the%20registration%2C%20deployment) [マシンのセキュリティ」](https://www.cisco.com/c/en/us/td/docs/routers/nfvis/config/nfvis-4/nfvis-config-guide-4/m-security-considerations.html#Cisco_Concept.dita_ea962dcb-2862-4422-88a7-380139144962:~:text=related%20to%20the%20registration%2C%20deployment)を参照してください。
	- Cisco NFVIS のアップグレードに関するアップグレードマトリックス (2 ページ)
	- Cisco NFVIS ISO ファイルのアップグレードに関する制限事項 (4 ページ)
	- ISO ファイルを使用した Cisco NFVIS 4.8.1 以降のアップグレード (5 ページ)
- イメージの登録 (6 ページ)
- 登録したイメージのアップグレード (6 ページ)
- API およびコマンドのアップグレード (7 ページ)
- .nvfispkg ファイルを使用した Cisco NFVIS 4.7.1 以前のアップグレード (7 ページ)
- Firmware アップグレード (9 ページ)

# **CiscoNFVIS**のアップグレードに関するアップグレードマ トリックス

(注)

- 次の表を使用して、Cisco NFVIS ソフトウェアの現在のバージョンから、サポートされて いる最新のアップグレードバージョンのみにアップグレードします。サポートされていな いバージョンにアップグレードすると、システムがクラッシュする可能性があります。
	- サポートされているアップグレード イメージ タイプに .iso と .nfvispkg の両方がある場合 は、.iso ファイルを使用してアップグレードすることをお勧めします。

表 **<sup>1</sup> : Cisco NFVIS** リリース **4.6.1** 以降から **Cisco NFVIS** をアップグレードするためのアップグレードマトリックス

| 実行されているバージョン | サポート対象アップグレードバージョン | サポートされて |
|--------------|--------------------|---------|
| 4.12.1       | 4.13.1             | iso     |
| 4.11.1       | 4.12.1             | iso     |
| 4.10.1       | 4.11.1             | iso     |
| 4.9.4        | 4.11.1             |         |
|              | 4.10.1             |         |
| 4.9.3        | 4.11.1             | iso     |
|              | 4.10.1             |         |
|              | 4.9.4              |         |
| 4.9.2        | 4.11.1             | iso     |
|              | 4.10.1             |         |
|              | 4.9.4              |         |
|              | 4.9.3              |         |

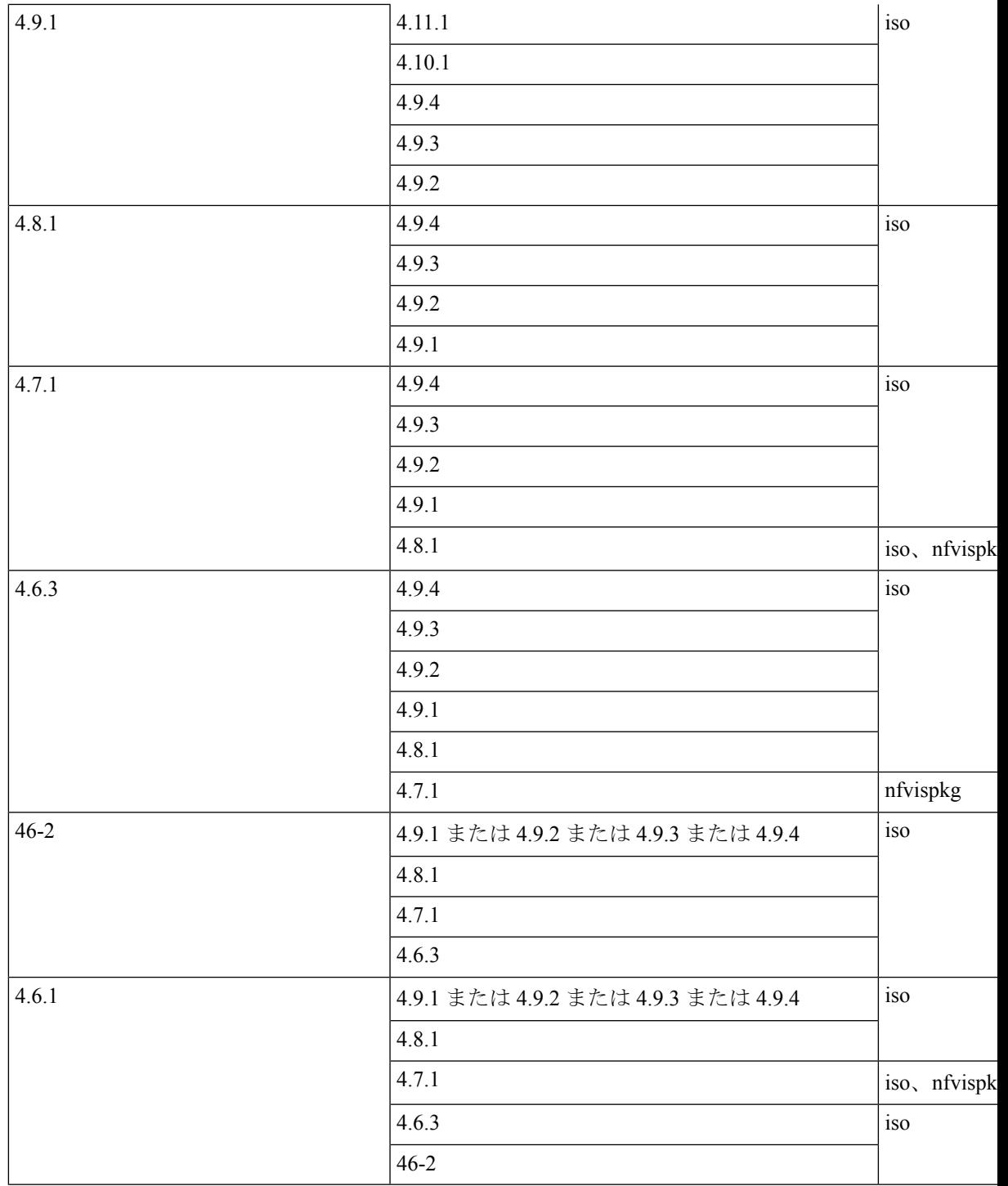

表 **2 : Cisco NFVIS** リリース **4.5.1** 以前から **Cisco NFVIS** をアップグレードするためのアップグレードマトリックス

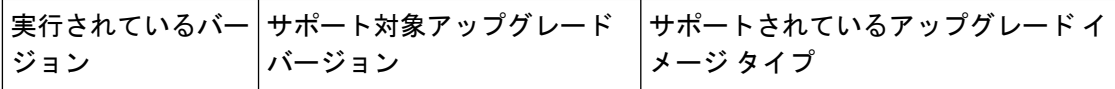

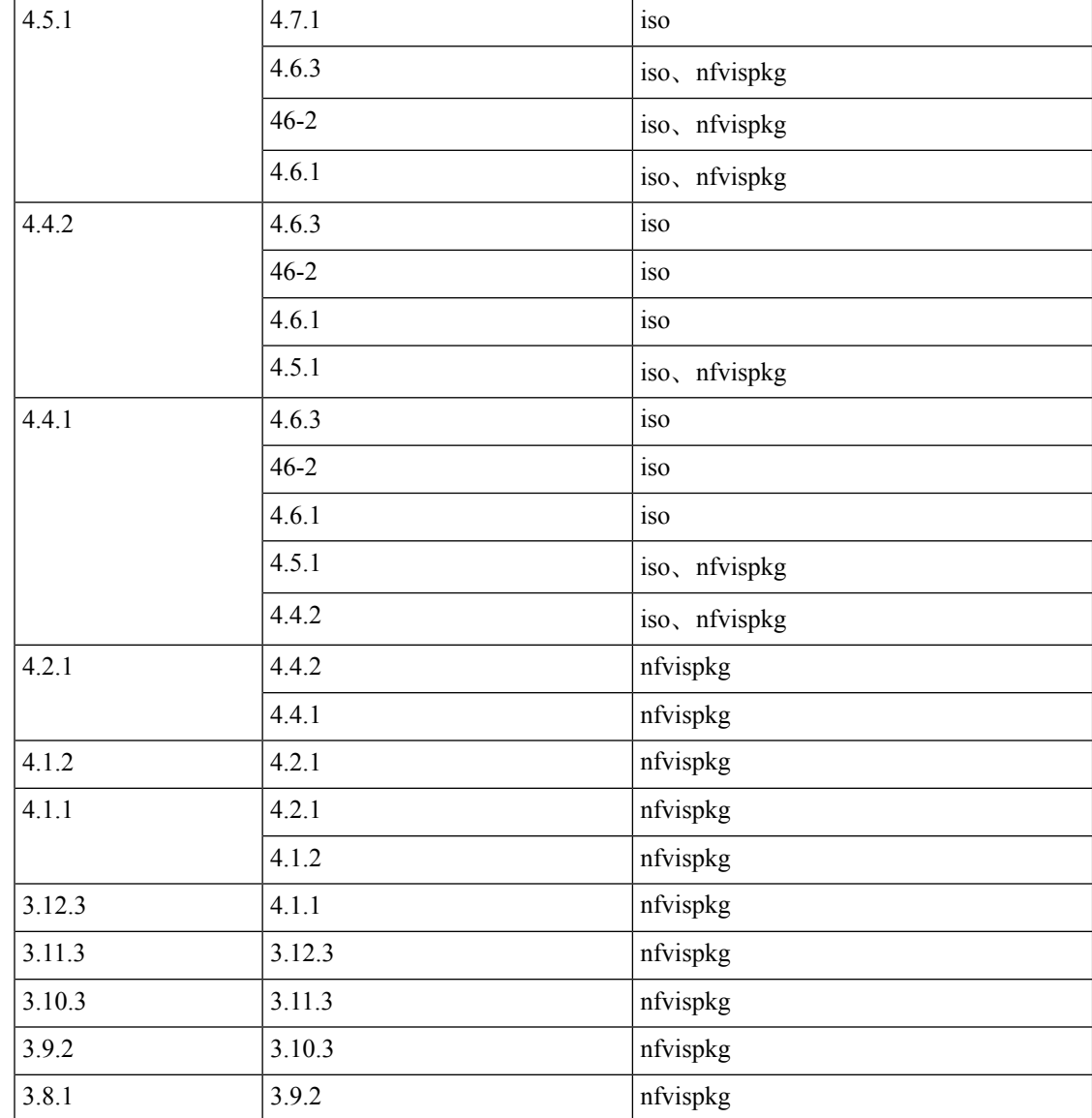

# **Cisco NFVIS ISO** ファイルのアップグレードに関する制限 事項

- Cisco NFVIS は、Cisco NFVIS リリース 4.6.x 以降 (Cisco NFVIS リリース 4.7.x および 4.8.x は除く)、バージョン N からバージョン N+1、N+2、および N+3 への .iso アップグレード のみをサポートしています。NFVIS は、バージョン N からバージョン N+4 以降への .iso アップグレードをサポートしていません。
- .iso ファイルを使用したイメージのダウングレードはサポートされていません。

バージョン N から N+1 または N+2 へのアップグレード中にエラーが発生した場合、Cisco NFVIS はイメージバージョン N にロールバックします。 (注)

### **ISO** ファイルを使用した **Cisco NFVIS 4.8.1** 以降のアップグ レード

次の例では、**scp**コマンドを使用してアップグレードイメージをコピーする方法を示します。

• アップグレードイメージをコピーするには、Cisco NFVIS CLI から **scp** コマンドを使用し ます。

nfvis# **scp admin@192.0.2.9:/NFS/2022-01-23/13/nfvis/iso/Cisco\_NFVIS-4.8.0-13-20220123\_020232.iso intdatastore:Cisco\_NFVIS-4.8.0-13-20220123\_020232.iso**

• アップグレードイメージをコピーするには、リモート Linux から **scp** コマンドを使用し ます。

```
config terminal
system settings ip-receive-acl 0.0.0.0/0
service scpd action accept
commit
```
**scp -P22222 Cisco\_NFVIS-4.8.0-13-20220123\_020232.iso admin@172.27.250.128:/data/intdatastore/uploads/Cisco\_NFVIS-4.8.0-13-20220123\_020232.iso**

または、Cisco Enterprise NFVIS ポータルの **[**システムアップグレード(**System Upgrade**)**]** オプ ションを使用して、Cisco Enterprise NFVISサーバーにイメージをアップロードすることもでき ます。

NFVISのアップグレードが進行中の場合は、システムの電源がオフになっていないことを確認 します。NFVISのアップグレードプロセス中にシステムの電源がオフになると、システムが動 作不能になり、システムの再インストールが必要になる場合があります。 (注)

アップグレードプロセスは、次の 2 つのタスクで構成されます。

- **1. system upgrade image-name** コマンドを使用したイメージの登録。
- **2. system upgrade apply-image** コマンドを使用したイメージのアップグレード。

### イメージの登録

イメージを登録するには、次のコマンドを使用します。

**config terminal**

```
system upgrade image-name Cisco_NFVIS-4.8.0-13-20220123_020232.iso location
/data/intdatastore/uploads/Cisco_NFVIS-4.8.0-13-20220123_020232.iso
commit
```

```
\mathscr{D}
```
**system upgrade apply-image** コマンドを使用してイメージをアップグレードする前に、イメー ジの登録ステータスを確認する必要があります。パッケージのステータスは、登録したイメー ジに対して有効である必要があります。 (注)

イメージ登録ステータスを確認するには、次のコマンドを使用します。

```
nfvis# show system upgrade
```
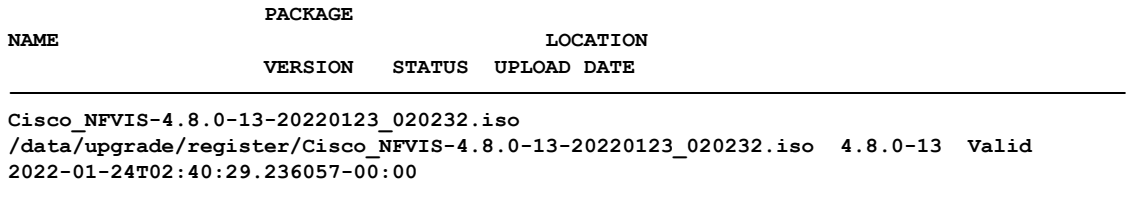

nfvis# **show system upgrade reg-info**

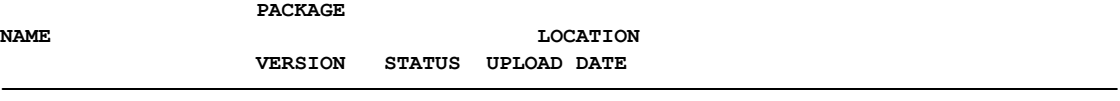

**Cisco\_NFVIS-4.8.0-13-20220123\_020232.iso /data/upgrade/register/Cisco\_NFVIS-4.8.0-13-20220123\_020232.iso 4.8.0-13 Valid 2022-01-24T02:40:29.236057-00:00**

## 登録したイメージのアップグレード

登録したイメージをアップグレードするには、次のコマンドを使用します。

**config terminal system upgrade apply-image Cisco\_NFVIS-4.8.0-13-20220123\_020232.iso scheduled-time 5 commit**

アップグレードステータスを確認するには、特権 EXEC モードで **show system upgrade apply-image** コマンドを使用します

nfvis# **show system upgrade**

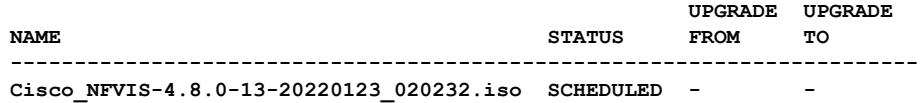

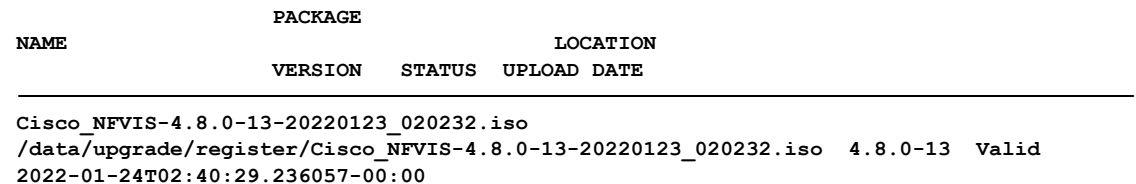

## **API** およびコマンドのアップグレード

次の表に、API とコマンドのアップグレードをリストアップします。

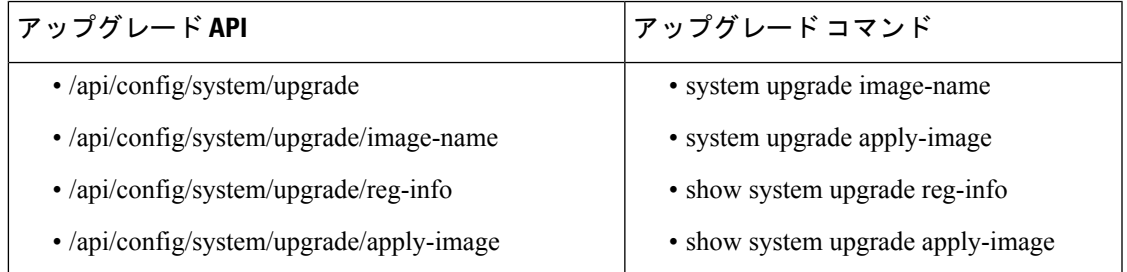

# **.nvfispkg**ファイルを使用した**CiscoNFVIS 4.7.1**以前のアッ プグレード

次の例では、**scp**コマンドを使用してアップグレードイメージをコピーする方法を示します。 NFVIS CLI からの **scp** コマンド:

nfvis# **scp admin@192.0.2.9:/NFS/Cisco\_NFVIS\_BRANCH\_Upgrade-351.nfvispkg intdatastore:Cisco\_NFVIS\_BRANCH\_Upgrade-351.nfvispkg**

リモート Linux からの **scp** コマンド:

```
config terminal
system settings ip-receive-acl 0.0.0.0/0
service scpd action accept
commit
```
**scp -P 22222 nfvis-351.nfvispkg admin@192.0.2.9:/data/intdatastore/uploads/nfvis-351.nfvispkg**

または、Cisco Enterprise NFVIS ポータルの **[**システムアップグレード(**System Upgrade**)**]** オプ ションを使用して、Cisco Enterprise NFVISサーバーにイメージをアップロードすることもでき ます。

NFVISのアップグレードが進行中の場合は、システムの電源がオフになっていないことを確認 します。NFVISのアップグレードプロセス中にシステムの電源がオフになると、システムが動 作不能になり、システムの再インストールが必要になる場合があります。 (注)

アップグレードプロセスは、次の 2 つのタスクで構成されます。

- **system upgrade image-name** コマンドを使用したイメージの登録。
- **system upgrade apply-image** コマンドを使用したイメージのアップグレード。

イメージの登録

イメージを登録するには、次の手順を実行します。

```
config terminal
system upgrade image-name nfvis-351.nfvispkg location
/data/intdatastore/uploads/<filename.nfvispkg>
commit
```
**system upgrade apply-image** コマンドを使用してイメージをアップグレードする前に、イメー ジの登録ステータスを確認する必要があります。パッケージのステータスは、登録したイメー ジに対して有効である必要があります。 (注)

#### イメージの登録の確認

イメージの登録を確認するには、特権 EXEC モードで **show system upgrade reg-info** コマンド を使用します。

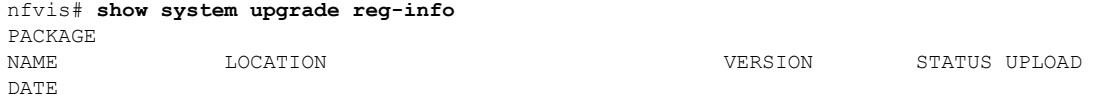

--------------------------------------------------------------------------------------------------------------------

nfvis-351.nfvispkg /data/upgrade/register/nfvis-351.nfvispkg 3.6.1-722 Valid 2017-04-25T10:29:58.052347-00:00

#### 登録したイメージのアップグレード

登録したイメージをアップグレードするには、次の手順を実行します。

**config terminal system upgrade apply-image** *nfvis-351.nfvispkg* **scheduled-time** *5* **commit**

#### アップグレードステータスの確認

特権 EXEC モードで **show system upgrade apply-image** コマンドを使用します

nfvis# **show system upgrade apply-image** UPGRADE NAME STATUS FROM UPGRADE TO -------------------------------------------------------------------------------------------- nfvis-351.nfvispkg SUCCESS 3.5.0 3.5.1

ENCS 5400 プラットフォームで BIOS セキュアブート (UEFI モード) が有効になっている場 合にサポートされる唯一のアップグレードは次のとおりです。

NFVIS 3.8.1 + BIOS 2.5(レガシー)--> NFVIS 3.9.1 + BIOS 2.6(レガシー) 次のアップグレードでは、UEFI モードで NFVIS を再インストールする必要があります。  $NFWIS$  3.8.1 + BIOS 2.5 (レガシー) --> NFVIS 3.9.1 + BIOS 2.6 (UEFI) NFVIS 3.9.1 + BIOS 2.6 (レガシー) --> NFVIS 3.9.1 + BIOS 2.6 (UEFI)

#### アップグレード **API** とアップグレードコマンド

次の表に、アップグレード API とアップグレードコマンドをリストアップします。

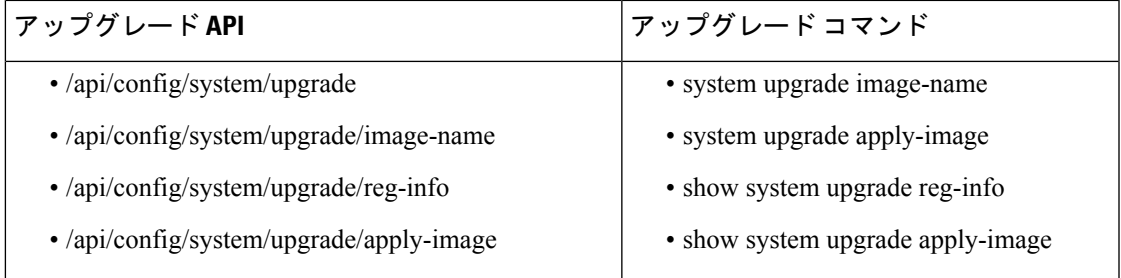

### **Firmware** アップグレード

(注)

ファームウェアのアップグレードは、ENCS 5400 シリーズのデバイスでのみサポートされま す。

この機能は、NFVIS自動アップグレードの一部としてNFVIS3.8.1リリースで導入され、ENCS 5400シリーズデバイスの選択されたファームウェアのアップグレードをサポートしています。 ファームウェアのアップグレードは、再起動後のフェーズの一部としてNFVISのアップグレー ド中にトリガーされます。ファームウェアのアップグレードをトリガーするには、NFVISアッ プグレード機能を参照してください。

NFVIS 3.9.1 リリース以降、オンデマンドアップグレードがサポートされており、NFVIS CLI を通じて登録および適用される個別のファームウェアパッケージ(.fwpkg拡張)が提供されま す。NFVISの新規インストールによって最新のファームウェアにアップグレードすることもで きます。

次のファームウェアをアップグレードできます。

- Cisco Integrated Management Controller (CIMC)
- BIOS
- Intel 710
- FPGA

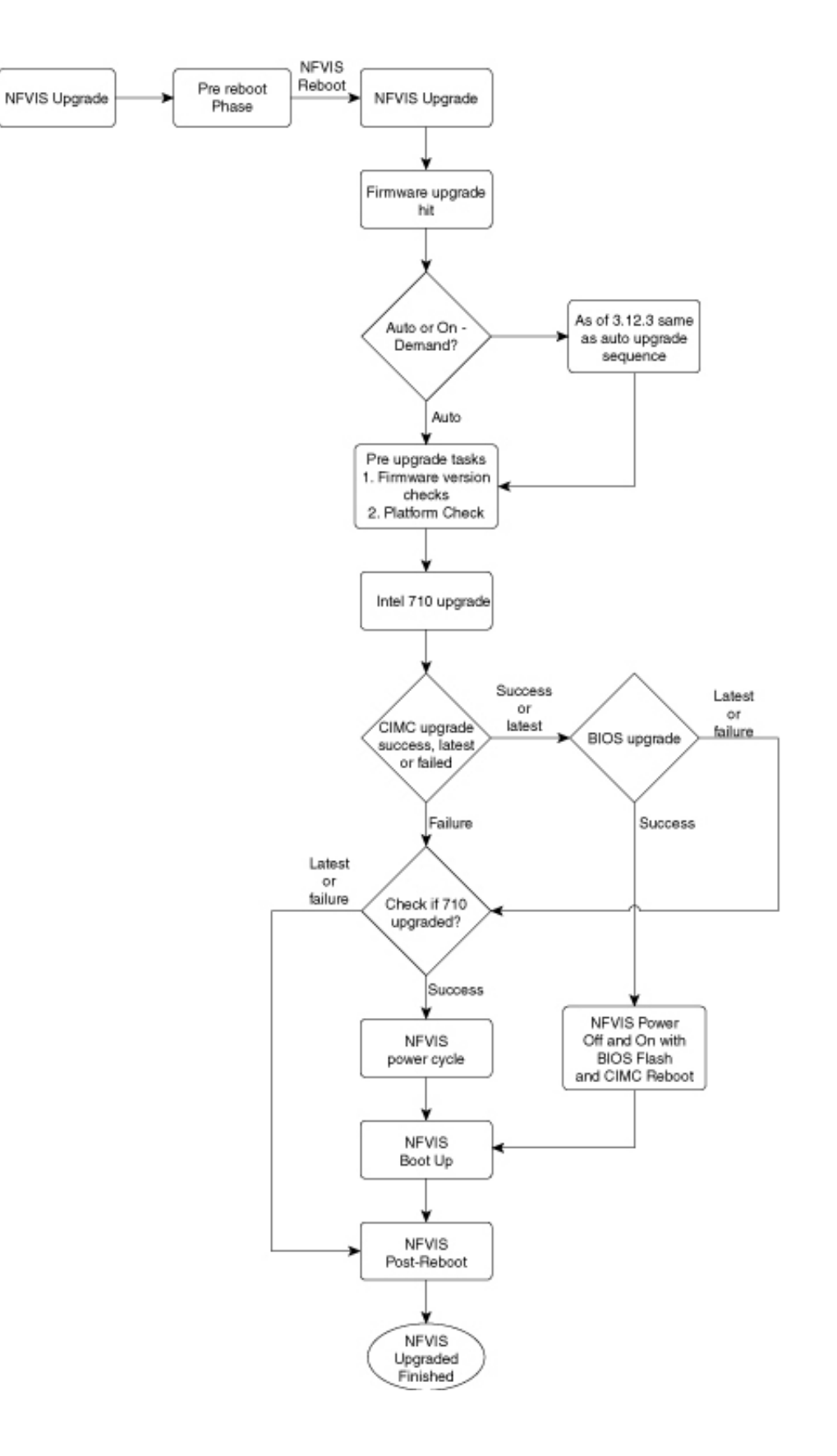

NFVIS 3.12.3 リリース以降、ファームウェア アップグレード スクリプトは実行ファイル形式 からモジュール形式に変更されています。コードはモジュール化されており、各ファームウェ アを個別にアップグレードできます。シェルコマンドは、os.system() コールではなくサブプロ セスで呼び出されます。各ファームウェアアップグレードコールは、時間制限付きでモニター されます。コールがスタックしている場合、プロセスは強制終了され、実行制御は適切なメッ セージとともにコードフローに戻ります。

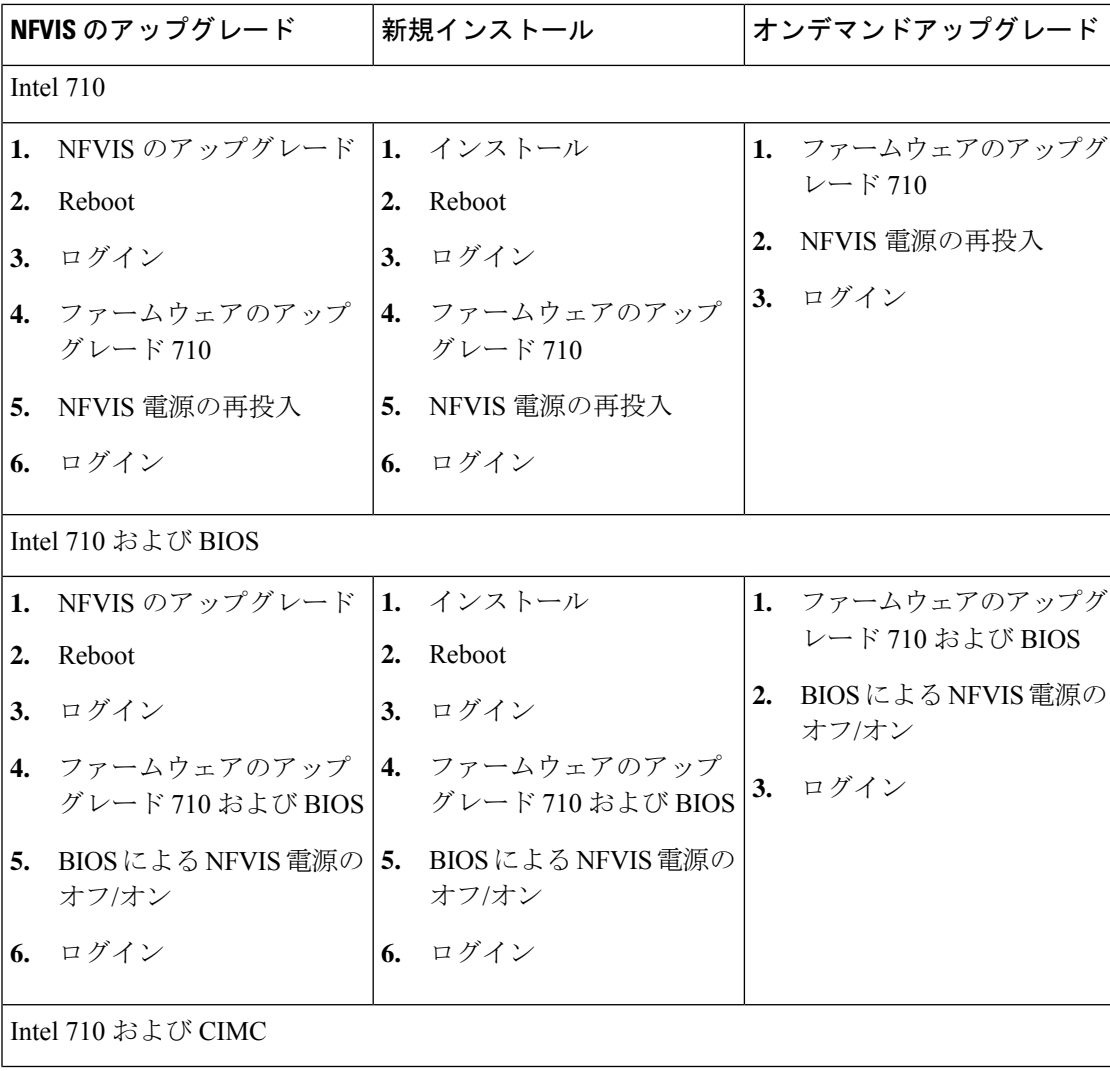

次の表に、ファームウェア アップグレードの流れを示します。

 $\mathbf I$ 

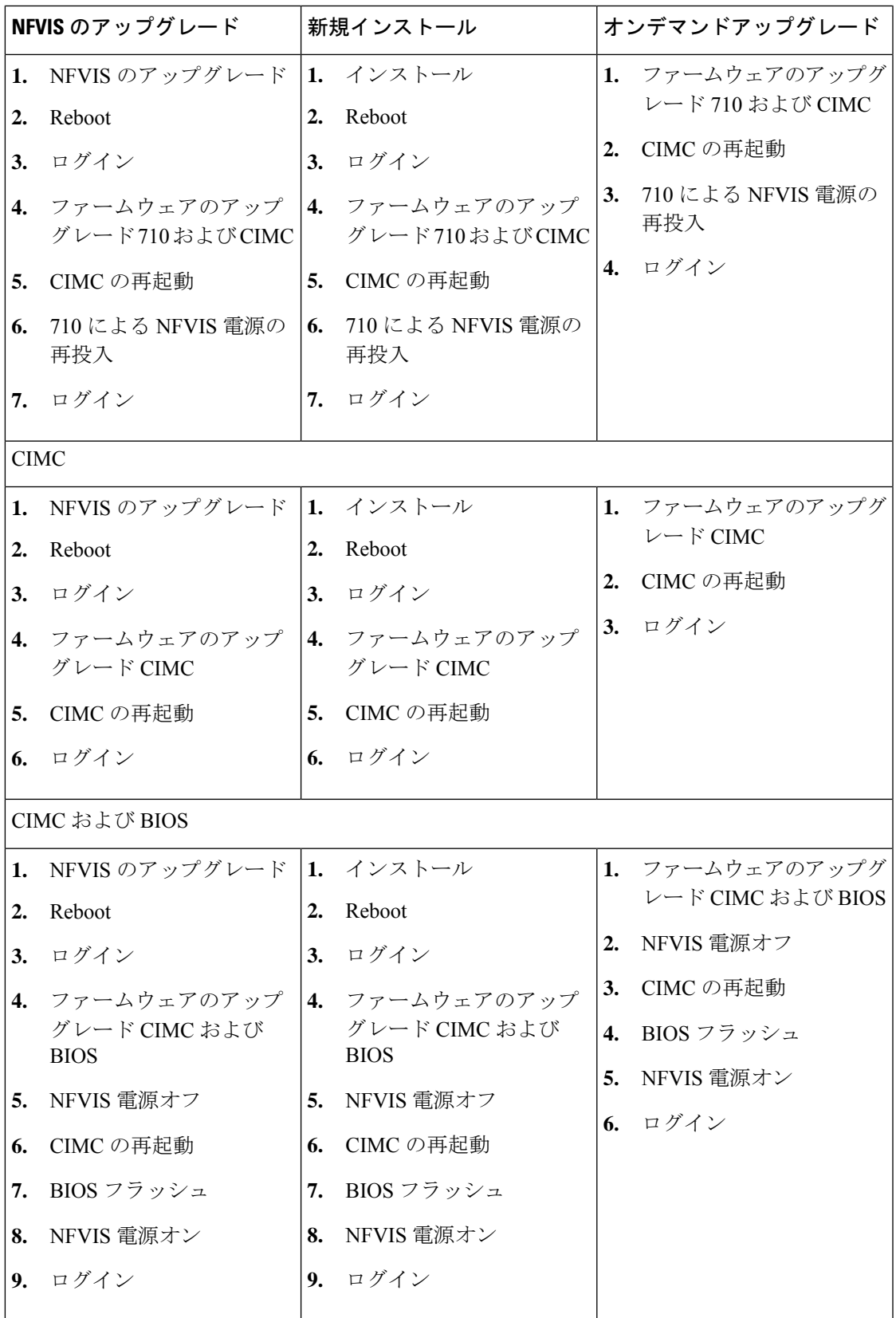

I

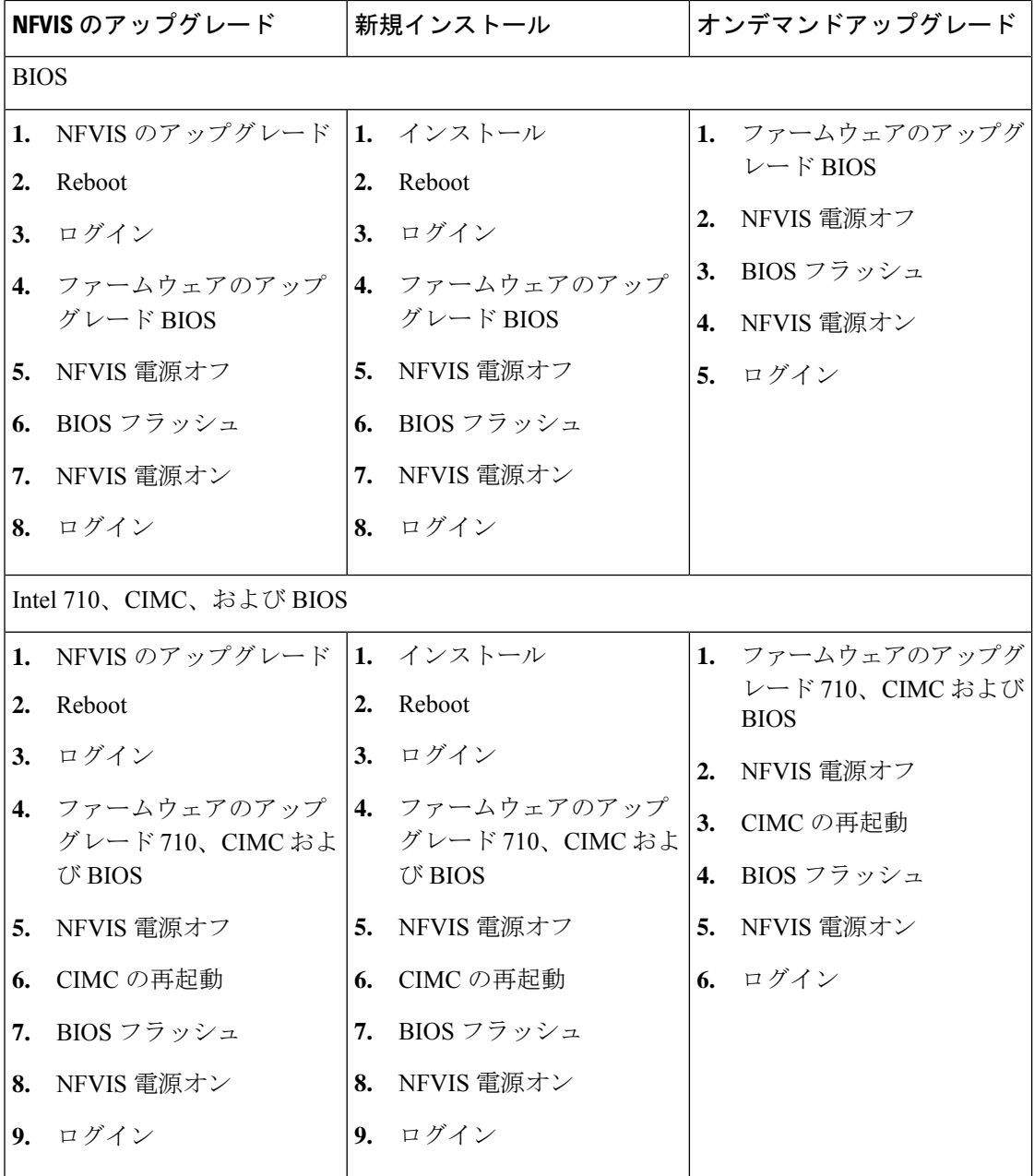

翻訳について

このドキュメントは、米国シスコ発行ドキュメントの参考和訳です。リンク情報につきましては 、日本語版掲載時点で、英語版にアップデートがあり、リンク先のページが移動/変更されている 場合がありますことをご了承ください。あくまでも参考和訳となりますので、正式な内容につい ては米国サイトのドキュメントを参照ください。